**Dr. Rubi Boim**

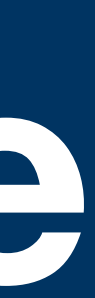

## **MySQL Command Line Interface Big Data Systems**

## **Motivation (for this course)**

• RDBMS has many standards (ODBC, SQL)  $\rightarrow$  a lot of GUI tools (phpmyadmin, mysql workbench...)

• This is NOT the case for Big Data databases each one has a different API

• Also, this is the quickest way to access a DB and the "pro" way

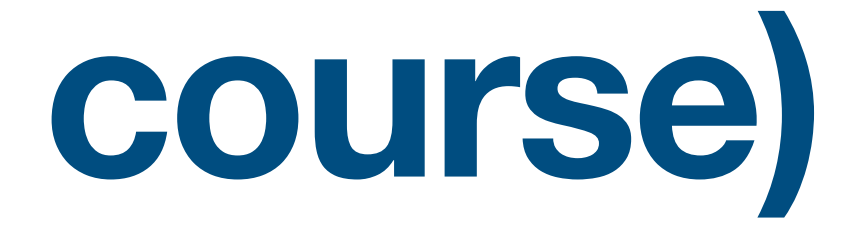

## **TAU's CS MySQL Server**

• <https://www.cs.tau.ac.il/system/MySQL>

- Note: there are 2 mysql servers at TAU:
	- mysqlsrv (for sakila)
	- mysqlsrv1 (for your own user)

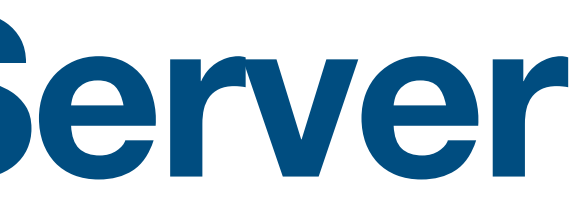

### • Following slides assume you are connected to nova

## **Creating a user**

• Optional for this course

### Connecting mysql -u username -h mysqlsrv1.cs.tau.ac.il -p

Changing password (from mysql) set password='newpass';

**boim — ssh boim@nova.cs.tau.ac.il — 82×24** [boim@nova:~\$ create\_mysql\_user .... Checking if the boim is a vaild CS/MATH user Check if boim already have an mysql user: Creating new mysql user for user boim: mysql: [Warning] Using a password on the command line interface can be insecure. MAIL For user:boim@post.tau.ac.il : Account was created succesfully. An email message with more details will be sent to in a few minutes. boim@nova: $~5$ 

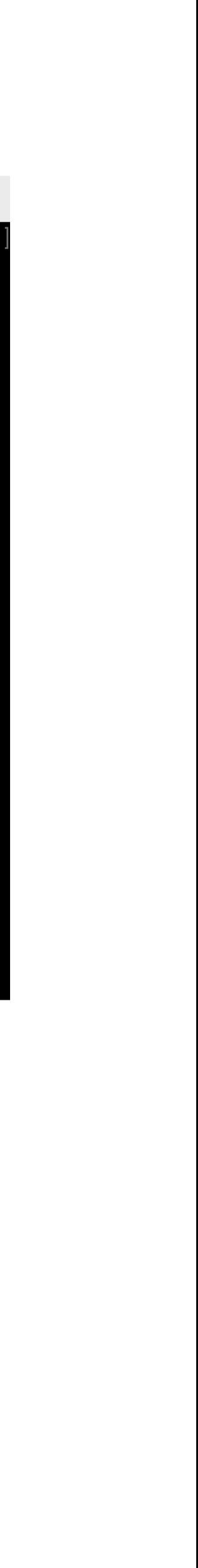

mysqlserv / mysqlserv1

## **Useful commands**

- •show databases
- •use <database>
- •show tables
- •describe <table>
- •CTRL+L (clear screen)

### •create table / select / ...

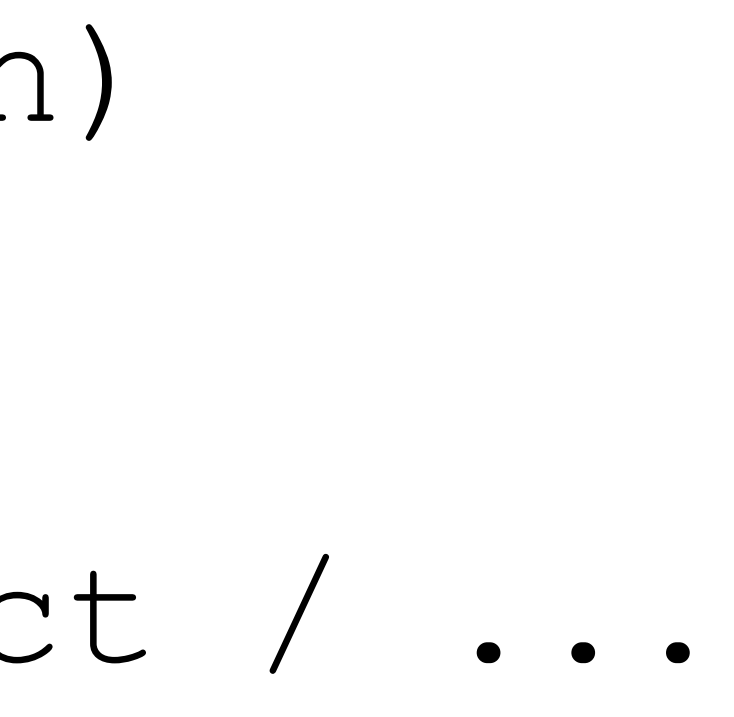

### **Demo - Create tables**

PRIMARY KEY(city\_id));

CREATE TABLE users (user id INT, name VARCHAR(255), city\_id INT, PRIMARY KEY(user\_id), FOREIGN KEY(city id) REFERENCES cities(city id));

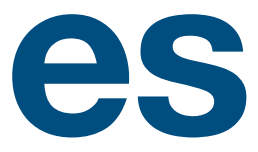

### CREATE TABLE cities (city id INT, name VARCHAR(255),

# **Demo - Insert** INSERT INTO cities VALUES(1001, 'Tel Aviv');

INSERT INTO cities VALUES(1002, 'Los Angeles');

INSERT INTO users VALUES(101, 'Rubi Boim', 1005); INSERT INTO users VALUES(101, 'Rubi Boim', 1001); INSERT INTO users VALUES(101, 'Tova Milo', 1001); INSERT INTO users VALUES(102, 'Tova Milo', 1001);

INSERT INTO users VALUES(103, 'Lebron James', 1002);

## **Demo - Select / delete**

- SELECT \* FROM cities;
- SELECT \* FROM users;
- SELECT \* FROM users, cities;
- u.city\_id = c.city\_id;

### SELECT u.\*, c.name FROM users AS u, cities AS c WHERE

DELETE FROM cities WHERE city\_id = 1002

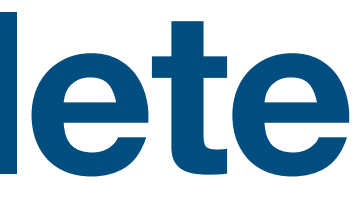

### **Sakila**

- A sample database/schema
- User: sakila Password: sakila Server: mysqlsrv.cs.tau.ac.il (NO "1")

mysql -h mysqlsrv.cs.tau.ac.il -u sakila -p